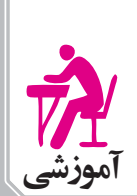

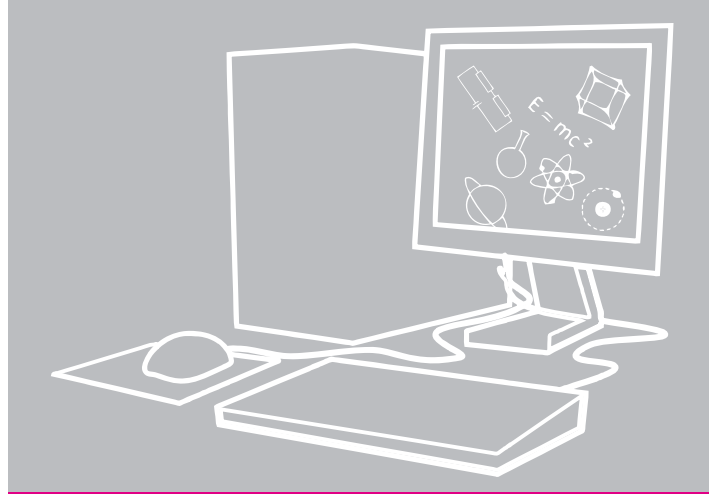

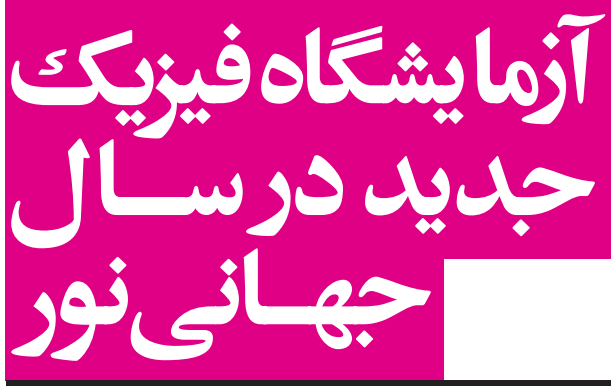

**وشین مدنی،** دانشجوی کا<sub>ز</sub>شناسی ارشد آموزش فیزیک دانشگاه شهید رجایی <mark>آزیتاسیدفدایی،</mark> دکترای آموزش فیزیک

## چكىدە

طیف نمایی' کاربردهای مهمی در زمینههای مختلف صنعت و یزشکی دارد. در این مقاله، با به کار گیری نرمافزار Tracker که یک نرمافزار تحلیل فیلم است، به بررسی طیف عناصر مختلف و مقایســه آنها در شرایط متفاوت پرداخته می شود. فیلمهای موجود توســط یک دوربین فیلمبرداری که در مقابل آن توری پراش قرار گرفته، ثبت و ضبط شـدهاند. از دو ليزر نقطهاي با طول موج معلوم بهعنوان مقياس اندازه گيري استفاده شده است.

**كليدواژهها**: طيــف نور مرئي، نرم|فــزارTracker، آموزش فيزك

## مق*د*مه

بیشتر دانشآموزان به کمک منشـور طیف نـور مرئی را مشاهده کردهاند، همچنین با رنگین کمان مواجه شدهاند، ولی تاکنــون موفق بــه اندازهگیری طول موج و شــدت تابش نور نشدهاند. این اندازه گیریها با نرمافزار tracker امکان پذیر شده اســت و برای دانشآموزان علاقهمند پلی به سوی حوزههای فيزيک جديد محسوب مي شود.

فناوری اطلاعات نظامهای آموزشی را در مقابل موج عظیمی از تحولات قرار داده و روشهای آموزشی را به چالش کشیده اســت. براي ايفاي نقش در اين كاروان علم بايد با استفاده از فناوری روز به هماندیشی پرداخت.'

## م**عرفی نرمافزار**

ترمافزاري است كه دانشآموزان مي توانند بهطورHعacker تعاملــي به بررســي جزئيات طيفـها بپردازنــد.<sup>۲</sup> اين نرمافزار بــه کاربر امکان تجزیه و تحلیل طیفهــا را میدهد. نرمافزار Tracker از طريق پيوند زير قابل دسترسي است: **http://www.cabrillo.edu/~dbrown/tracker**

نصب این نرمافزار باید در محیـط Java 1,7 انجام پذیرد. فیلمهای ویدئویی مناسـب برای استفاده و تحلیل توسط این نرمافزار با فرمت مناسب در سایت معرفی شده موجود است. براي دانلود آنها بايد برنامه Quicktime را داشته باشيم.

# معرفی آیکونهای نرم|فزار

۱. پــس از نصــب نرم|فــزار و اجرای آن صفحــه زیر ظاهر می شود. (شکل ۱)

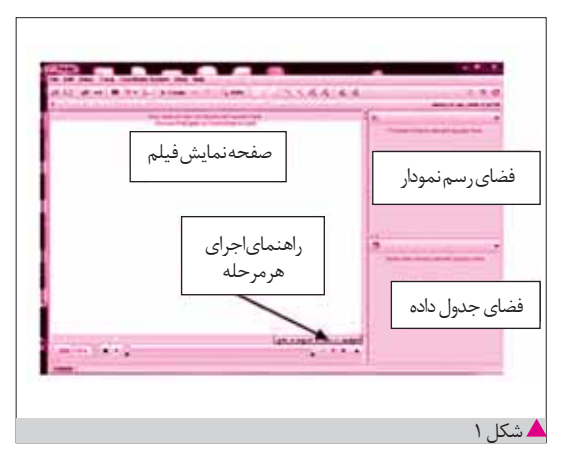

۲. بورای نمایش فیلم با استفاده از آیکون open file در نوار ابزار بالای صفحه فایل فیلمهـای موجود در نرمافزار باز می شود. (شکل ۲)

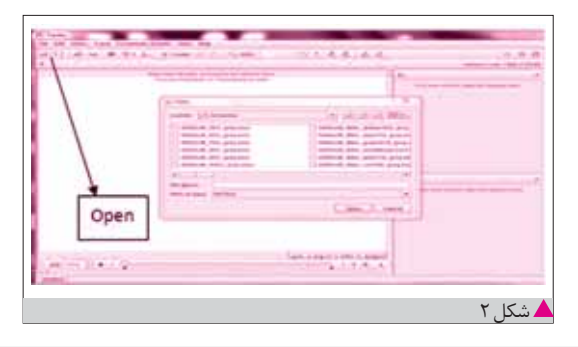

٣. يكــي از فيلمهـــا را انتخاب مي كنيم. نـــام هر فيلمي كه در ضمن کار با نرمافزار باز شــده اســت، در نــوار ابزار پايين صفحه ثبت می شود. این امتیاز مهمی برای نرمافزار محسوب مے شود. (شکل ۳)

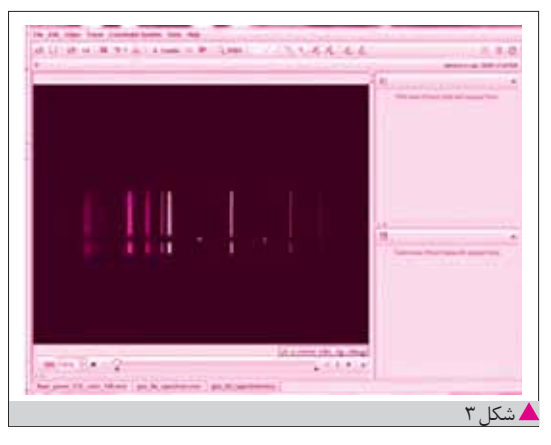

٤. براي تحليل فيلم از نوار ابزار بالاي صفحه گزينهٔ tracks ، سپس new، و در نهایت line profile را انتخاب می کنیم. Tracks  $\rightarrow$  new  $\rightarrow$  line profile

۵. با گرفتن دکمهٔshift، مکانِنما را روی طیف میکشــیم. همزمان، نمودار شــدت نور مرئي بر حســب luma نسبت به مکان رســم میشود و جدول دادههای مربوط به همان طیف كامل مى شود. (شكل ٤)

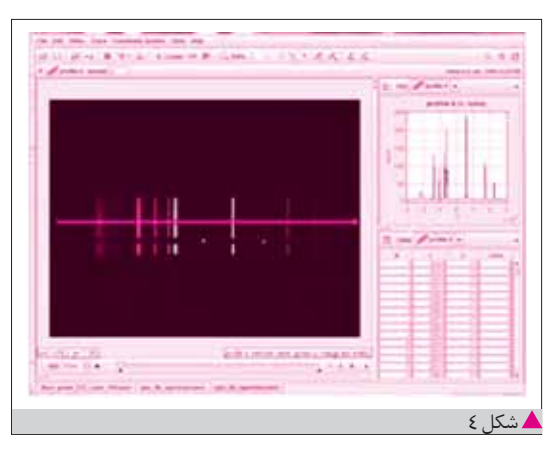

٦. براي تغييــر عرض line profile بــالاي صفحه، زير نوار ابزار گزينهٔ spread ظاهر مي شـود. با وارد كردن عدد دلخواه، (مثلاً عدد ١٠) در كادر آن عرض line profile بيشتر ميشود. (شكل ٥)

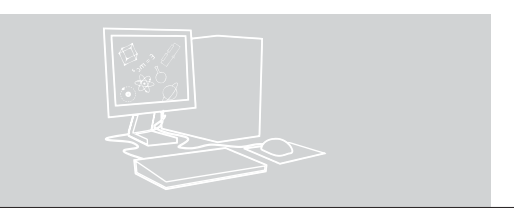

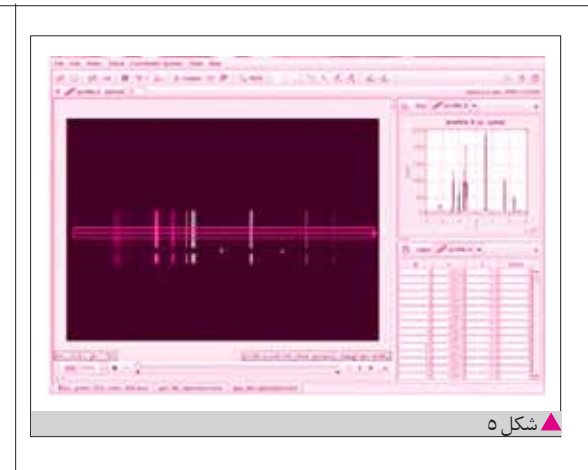

مهم تريـــن قســـمت نرمافزار در بخش طيــف نمايي، گزينهٔ line profile اســت. line profile در طول محور افقي، شدت روشــنايي بر حسب طول موج يا ديگر اطلاعات مربوط به هر پیکســل فیلم ویدئویی را اندازه می گیــرد. البته برای افزایش دقت و کاهش نوفه، مقدار میانگین شدت پیکسلهای داخل کادر را در نظر می گیرد. ٧. مــدرج كردن بــه معنى تنظيم صفر دســتگاه يا تعيين مقیاس مناسب برای اندازهگیری است. نرمافزار بهطور ييش فرض مبدأ مختصات را روى نور ليزر سبز قرار می دهد و طول موجهای دیگر را نسبت به آن اندازه گیری مي كند. اگر بخواهيم طول موج واقعي تمام نقاط معلوم شود، از آیکون (Calibration tools) گزینهٔ Calibration را انتخاب کرده و همراه با کلید shift روی هر یک از ۲ نور لیزر کلیــک می کنیم. در کادر بــالای صفحه طول موج معلوم نور

point 1: x 543.5  $y = 46.15$  point 2: x 632.8  $y = 50.77$ 4شکل ۲

لیزر سبز و قرمز را به جای مختصه x وارد می کنیم. (شکل ٦)

بدین ترتیب نمودار شدت روشنایی نور مرئی بر حسب طول موج رسم خواهد شد. (شکل ۷)

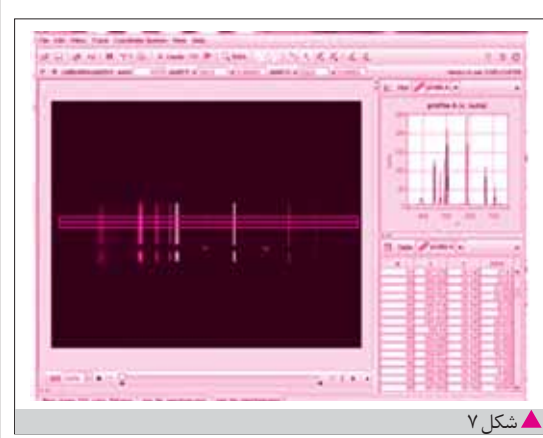

d. اگر بخواهیم فقط قسمتی از یک فیلم را تحلیل کنیم، در نوار ابزار گزينهٔ clip setting را انتخاب و شماره ابتدا و انتهاى فریمهای مورد نظر را وارد می کنیم. (شکل۸)

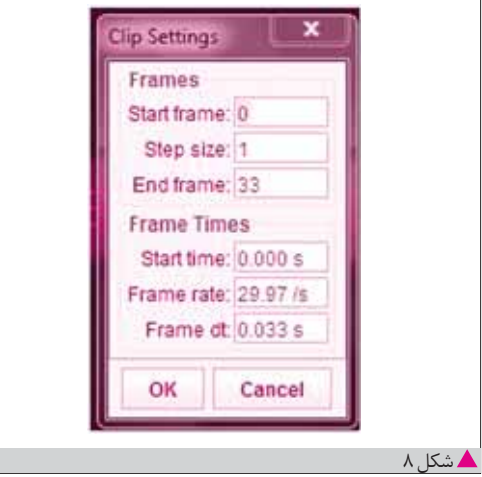

حال به بررسی چندنمونه از کاربردهای این نرمافزار می پردازیم. مثال ۱: در تعدادی از فیلمها در مقابل نیمی از چشـــمهٔ نور فیلتر رنگی استفاده شده است یکی از آنهارامشاهده کنیدوبرداشتهای خودتان, ابنويسيد.

پاسخ: همان طور که در شکل۹ دیده می شود، برای بررسی هر قسـمت طيف از profileB و profileB اسـتفاده شده است. چون رنگ فيلتر قرمز بوده اسـت، فقط طول موجهاى مربوط به نور قرمز را عبور داده است. دو نمودار برای مقایسه در یک صفحه رسم شدهاند. (60wsoft-filter-red106-grey.mov)

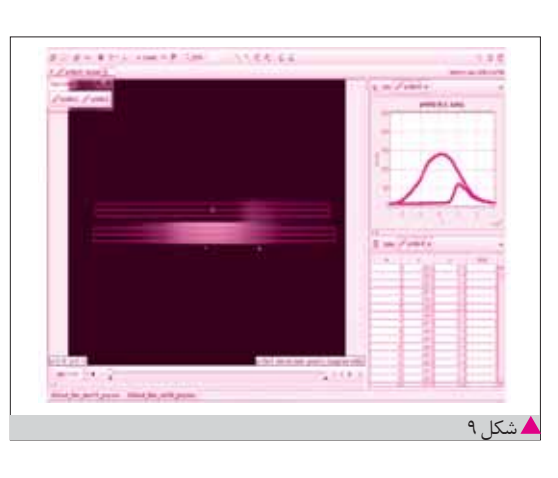

مثال ٢: طول موج خطوط روشــن طيف هيدروژن را توسط نرمافزار tracker به دســت آوريد. جواب خود را با محاســبهٔ نظری مقایسه کنید. (شکل ۱۰) (خطوط مرئی طیف هیدروژنی سری بالمر نامیده میشود) محاسبه نظري:

 $n=\tilde{v}$   $\lambda=\tilde{v}\cdot nm$  $n = \xi$   $\lambda = \xi \lambda \eta \text{ nm}$   $\frac{\lambda}{\lambda} = R_H(\frac{1}{\gamma^2} - \frac{1}{n^2})$  $\frac{1}{\gamma^{\tau}} - \frac{1}{n^{\tau}}$ و ( $\frac{1}{\gamma} - \frac{1}{n^{\tau}}$  $n=0$   $\lambda = \xi \Upsilon \Upsilon \Lambda$  nm

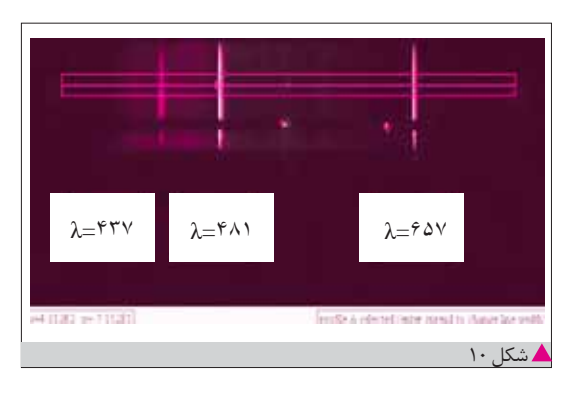

بــا توجه به اینکه در بعضــی از فیلمهای موجود در نرمافزار از لامپ فلوئورســان در دماهای مختلف اســتفاده شده است، دربارهٔ مادهٔ فلوئورسان توضیحاتی داده میشود.

شــاید بدانید ماده فلورسنت، در اثر جذب نور فرابنفش، نور مرئی تابش می کند. بعضی سنگ های معدنی و موجودات زنده هم این ویژگی را دارند. (شکل ۱۱)

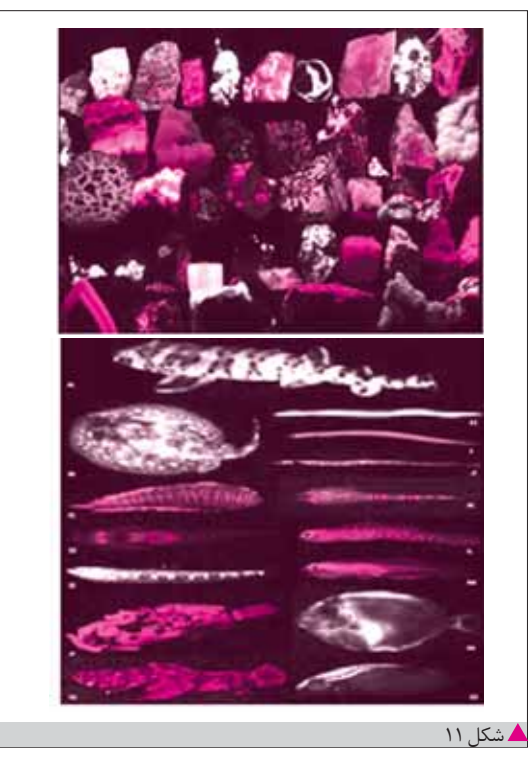

در لامپ فلورســنت هم بر اثر تحريک بخــار جيوه موجود در گاز آرگون یا نئون، پلاســمایی ایجاد میشــود که از خود، پرتو فرابنفش (uv) گسـيل ميكند. سپس اين پرتو به ماده فلوئورسان تابیده و به نور مرئی تبدیل میشود.

مثال ۳: دو طيف 6300k-flour- lamp-color و 6300k-flour- lamp-color را مشاهده كنيد. الف. به نظر شما چه نوع گازي درون لامپ بوده است؟ ب. افزایش دما چه تغییری در شدت و طول موج نور تابشی تولید مے کند؟ یاسخ: الف. با مشاهده این دو طیف و مقایسه با طیف نشری خطی عناصر، متوجه می شـویم که لامـب حاوی بخار جیوه بوده است. (شکل ۱۲)

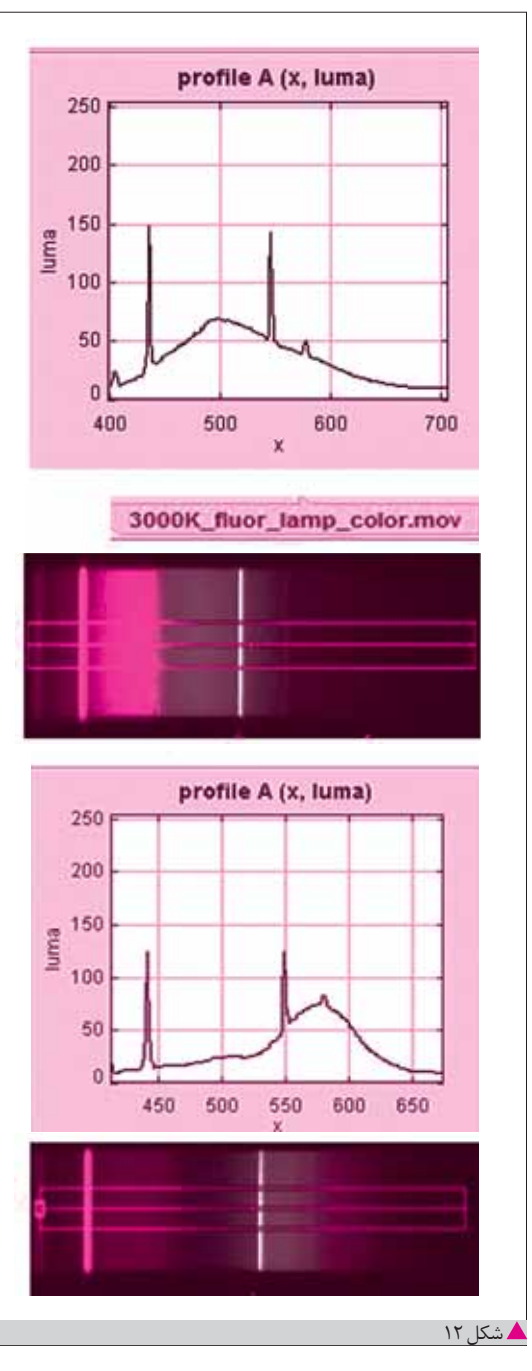

ب. با توجه به نمودارها با افزایش دما رنگهایی با طول موج کمتر و با شدت بیشتری تابش مے شوند. مثال ٤: طيف مربوط به اين دو چشــمهٔ نور را مقايسه كنيد. (جدول ۱) نتيجه را بنويسيد.

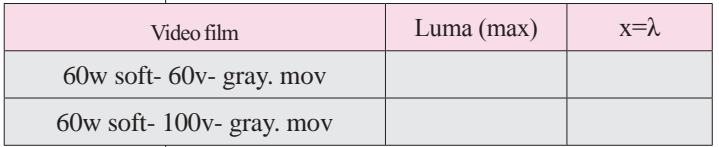

یاســخ: این فیلمها مربوط به دو لامپ رشتهای ٦٠W است، که با ولتاژهای ٦٠٧ و ١٠٠٧ روشــن شــدهاند. مقاومت درون لامپ در اثر عبور جریان گرم شــده و شروع به تابش مے کند. هرچه ولتاژ، بیشــتر باشد، دمای رشــتهٔ لامپ بالاتر می رود و شــدت تابش افزایش می یابد و بیشــینهٔ تابش به سمت طول موجهای کوتاه پیش می رود. (جدول ۲) مانند تابش جسم سیاه که تابندگی افزایش می یابد و بیشینهٔ تابندگی به سمت طول موجهای کوتاەتر میرود. البته تابندگی با شدت تابش متفاوت اســت. شــدت تابش انرژی کل طول موجهــا در واحد زمان از واحد سطح میباشد ولی تابندگی انرژی طول موجهای بین  $\lambda$ و λ+Δλ گسيل شده در واحد زمان از واحد سطح است.

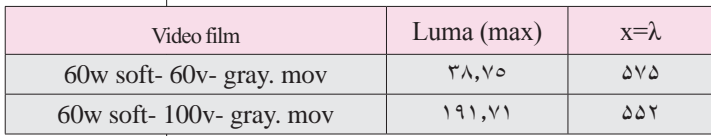

## نتيجەگېرى

این نرمافزار توانایے های دیگری نیز دارد که در این مقاله فرصت پرداختن به آنها نیســت. این نرمافزار به معلمان و دانشآموزان علاقهمنــد بــه فيزيک جديد توصيه مى شــود. با ايـــن نرمافزار آزمایشگاهی خواهیم داشت که می توانیم شدت نور مرئی تابش شده از لامپهای رشتهای، لامپهای فلوئورسان و لیزر جامد را اندازه گيري كنيم. تأثير دماو تغيير ولتاژ هريک از لامپهابر طول موج قابل ارزيابي است. تعدادي از فيلمها در حالي ضبط شدهاند که فیلتر رنگی در مقابل چشــمهٔ نور قرار داشــته است. تفاوت حساسیت سلولهای چشم انسان با حسگرهای CCD دوربین در تشــخیص رنگ، موجب فیلمبرداری در حالت gray (سیاه و سفید)شده است.در زمینهٔ طیفسنجی این نرمافزار منحصربهفرد است. با مقداری دقت و حوصله و با استفاده از روش هایی که برای تهیه فیلمهابه کار گرفته شده می توان موقعیتهای دیگری برای فيلمبرداري آفريد.

یکی از اهداف تعلیموتربیت، پرورش دانشآموزانی اســت که بدون اتکا به معلم یا کتاب در سے مے توانند بیندیشند و استدلال كنند. "اســـتفاده از اين نرمافزاز دانش[موز علاقهمند را در اين راه | یا<sub>ر ک</sub>ی مے ندھد.